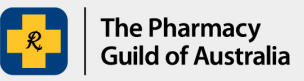

## **Section 100 (s100) HSD Co-payment Program**

## **User guide: How to update your pharmacy's account**

The purpose of this user guide is to explain how to update your pharmacy's account details in the S100 HSD Co-payment Program Portal (the Portal).

1. Sign into the [S100 HSD Co-payment Program Portal](https://www.s100.guildsolutions.com.au/) and navigate to **Account Details** page.

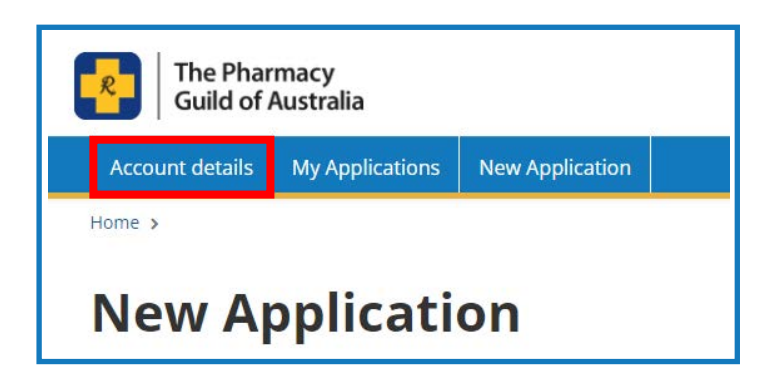

2. In the Associated Pharmacies list, click on the pharmacy's name for which you would like to update the business details.

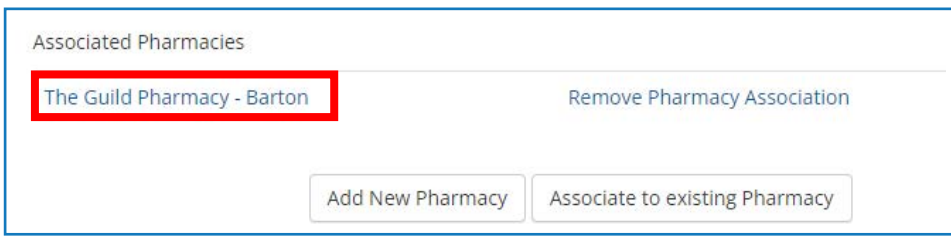

3. Edit your pharmacy's business details and click **Update**.

You can update the following details:

- Pharmacy ABN
- Pharmacy name
- Section 90 number
- Pharmacy address
- Pharmacy phone number
- Owner's contact information
- Banking information

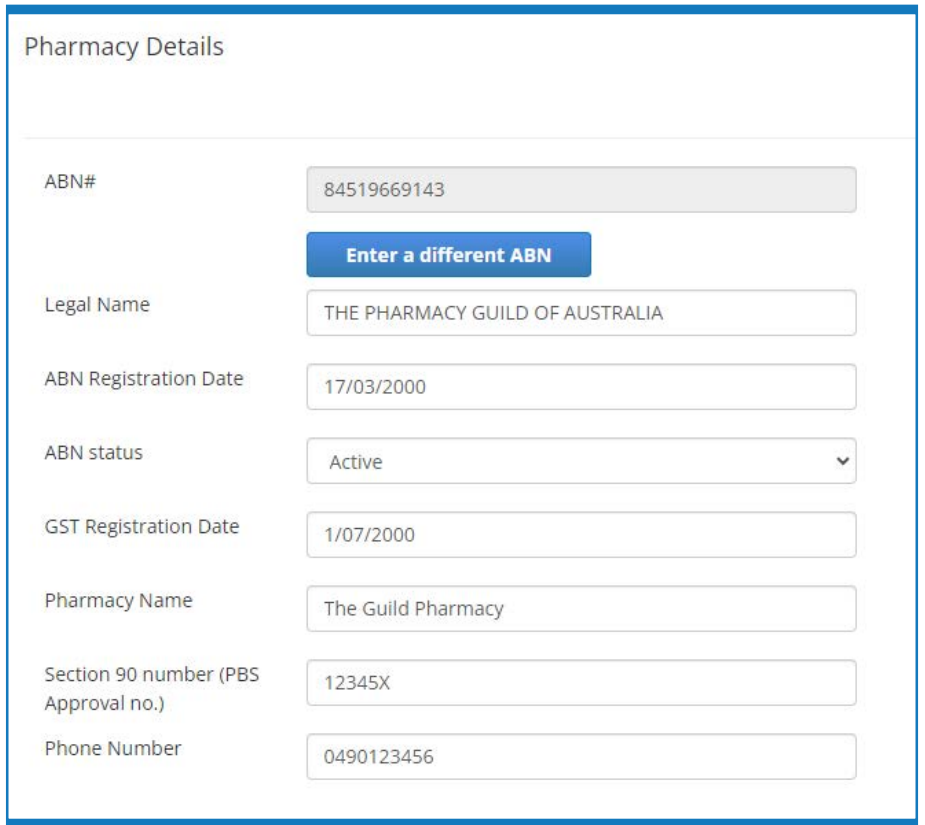

If you need to update your pharmacy's bank details, select the checkbox next to 'Update Bank Details', fill out the fields and ensure to upload your pharmacy's recent bank statement.

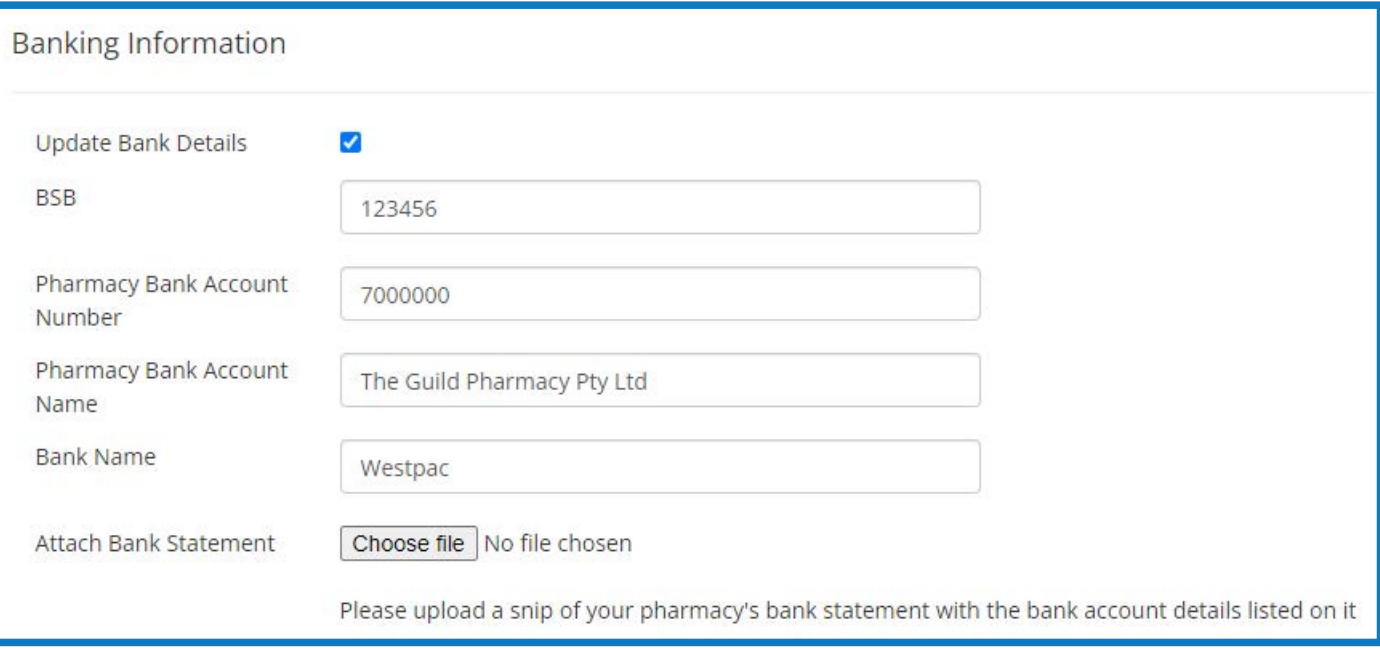

By clicking **Update**, your request will be reviewed. Once the request is approved and your pharmacy's account is updated, you will receive a confirmation e-mail within 1 business day.

If you require further assistance, please visit [www.s100.guildsolutions.com.au](http://www.s100.guildsolutions.com.au), contact the s100 HSD Co-payment Program Support Team on (02) 6270 1614, or email guild.solutions@guild.org.au.